**Top10 Enhancements in Vista**

# **1. Centralized Access Point:**

On your MyVista page, you can access the email, calendar entries and personal file space for ALL of your courses.

# **2. Integrated Teaching Tools:**

You can now embed specific tools and activities directly into the Table of Contents within a lesson. For example, you can set up your Table of Contents to link directly to a lesson page, a discussion activity, an assignment, and then a quiz, within a specific order.

# **3. Assignments Dropbox:**

Assignment dropbox submissions are arranged into five different categories which provides an at-aglance view of your student's submissions. The Assignment Dropbox is now also the place for collaborative group projects that can be published for public viewing by the entire class.

## **4. Who's Online Tool:**

You can view how many students are logged into your courses at the same time you are logged in, and you can request a chat with

individual students in this tool.

# **5. Gradable Discussions:**

You can now grade student discussion postings right in the Discussions Area, as well as view their overall participation within different topics.

# **6. Student Tracking:**

This tool allows you to run general reports about student activity. Vista offers greater functionality in that instructors can determine a range of dates for course and student data (tracking, etc.) and choose from a list of various report types.

# **7. Group Manager:**

You can now create groups and assign a discussion topic and/or chat room that is only available for members of that group. You can also assign a 'group assignment' where one submission is required on behalf of the group. The assignment grade is allocated to every member of the group. This feature also allows you to send a mail message to all members in a specific group.

#### **8. People Links:**

Access student performance

statistics or email a student by clicking on the action menu next to a student's name.

# **9. Enhanced Gradebook:**

You now have the ability to create new columns, freeze the username pane for better identification of student scores, reorder columns, edit the number of student records that appear, as well as an enhancement 'find' tool.

### **10.Selective Release Options:**

You can now direct students' progression through course content based on multiple predefined criteria. For example, you could set a rule specifying that all students who complete one lesson and quiz can move on to the next lesson. You can also go so far as to allowing students to proceed to a learning module if they have passed a quiz with a specific grade.

#### **For more information, please contact:**

**Kele Fleming**, Manager, Professional Development at kele.fleming@ubc.ca

**Emily Renoe**, WebCT.Vista Training and Support at emily.renoe@ubc.ca

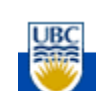